# iWeb AGRO Guia de Utilização da Plataforma

## Assim que possuir a sua conta:

Clique no Botão Meu Perfil e altere a sua password

**MEU PERFIL** Alterar a Password

Aceda ao Caderno de Campo

Caderno de Campo

Adicione um local/zona que queira Gerir

**Adicionar Local** 

Dentro do Local/Zona defina as funcionalidades que são inerentes

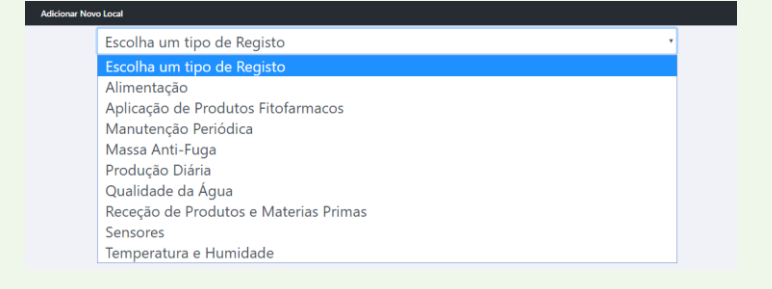

#### Aqui poderá consultar os alarmes

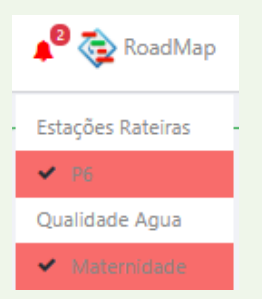

### Consulte o Roadmap para pedir novas funcionalidades

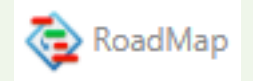

+351 966345690 / +351 968 818 285| [www.heliger.com](http://www.heliger.com/) | [Geral@Heliger.com](mailto:Geral@Heliger.com) | [Loja](https://bit.ly/2EJ5hXe)